# <span id="page-0-0"></span>**JT702/JT705**

Smart E-Lock Communication Protocol

**V1.0**

SHENZHEN JOINT TECHNOLOGY CO., LTD

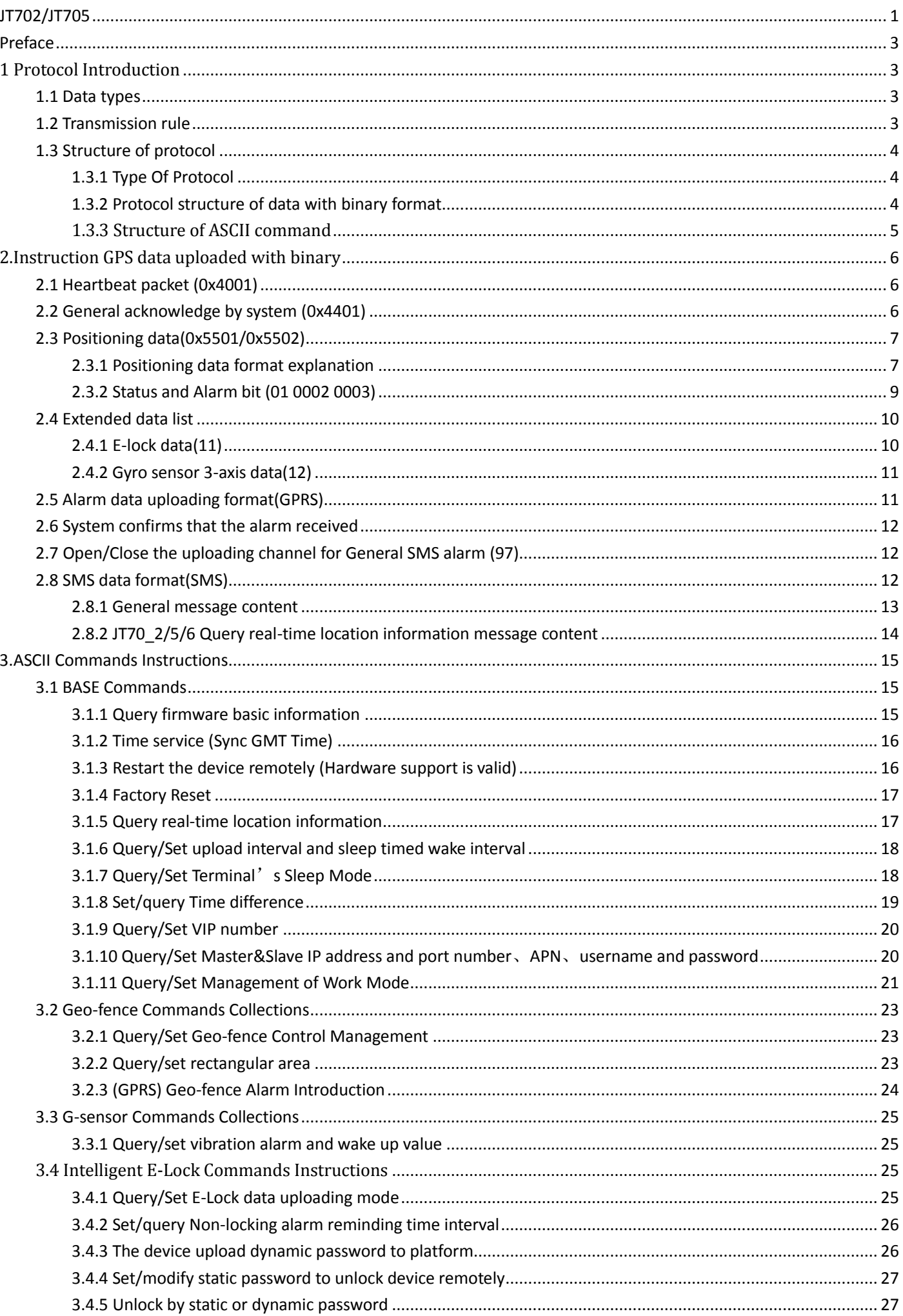

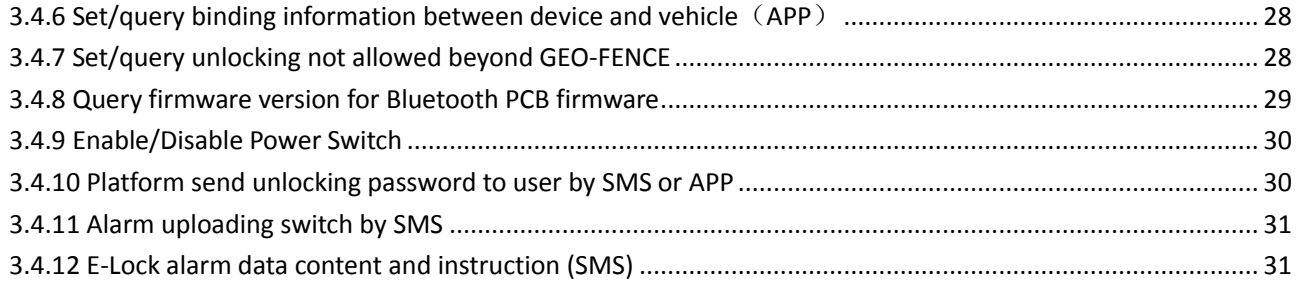

#### <span id="page-2-0"></span>**Preface**

This document lists all the commands supported. The format of listed command shall not be changed. The time mentioned in this document shall be GMT.

#### <span id="page-2-1"></span>**1 Protocol Introduction**

#### <span id="page-2-2"></span>**1.1 Data types**

The data types used are shown as tab 1-1:

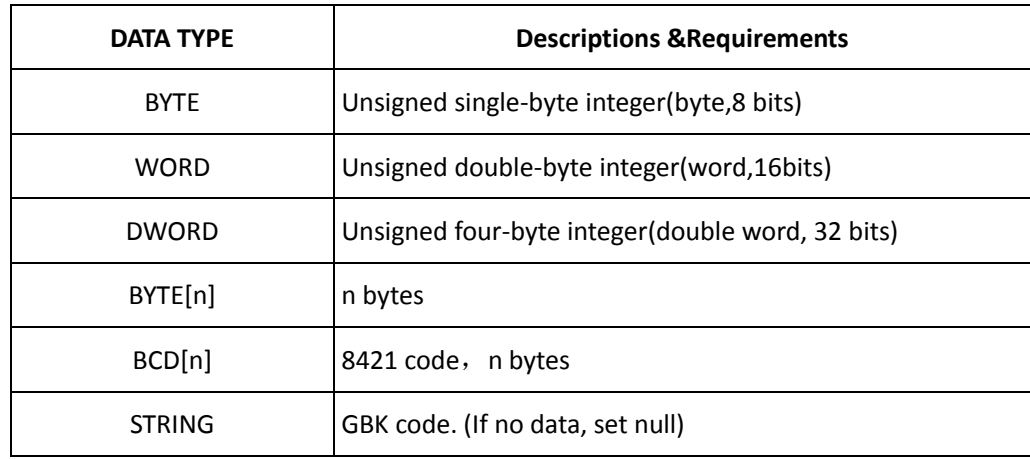

**Tab 1-1** 

#### <span id="page-2-3"></span>**1.2 Transmission rule**

The protocol uses the network byte sequence of the big-endian to transfer byte and double byte Agreement as follows:

BYTE transmission: the transmission of a byte stream;

WORD transmission: first pass transport eight bits, then the low eight;

Double byte transmission: first transport the high 24 bits, second the high 16 bits, then transfer the high eight, finally the low eight.

#### <span id="page-3-0"></span>**1.3 Structure of protocol**

#### <span id="page-3-1"></span>**1.3.1 Type Of Protocol**

The routine GPS tracking data is uploaded with binary format The command is with format ASCII

#### <span id="page-3-2"></span>**1.3.2 Protocol structure of data with binary format**

Binary type data, the structure is shown as below tab 1-2:

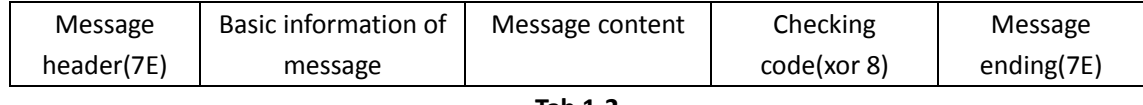

**Tab 1-2** 

#### **1.3.2.1 Basic information of message**

Basic information of message is shown as tab 1-3.

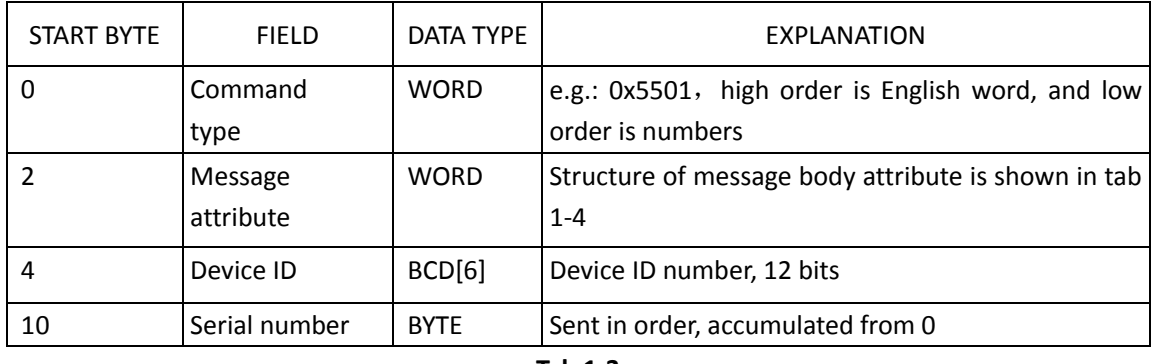

**Tab 1-3** 

#### **Structure of message attribute is shown as tab 1-4:**

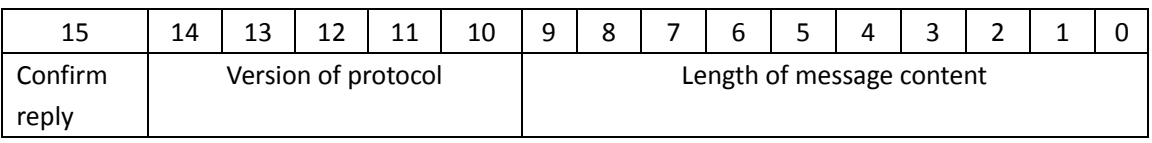

**Tab 1-4** 

#### **Instruction of message attribute**

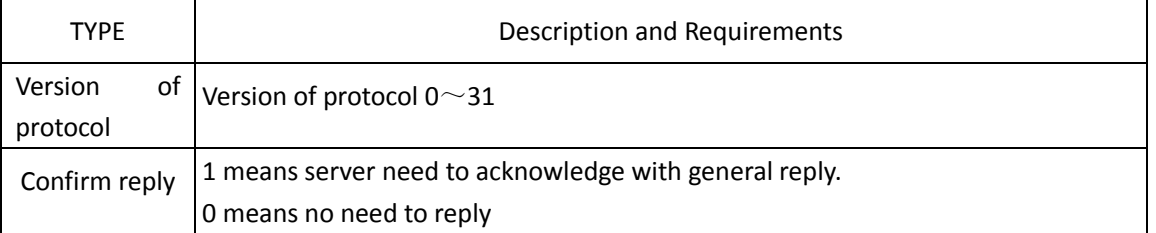

#### **1.3.2.2 Escape of message header and ending.**

It takes 0x7e as the message header and ending. If there is case 0x7e in basic message, content, checking code, It need to be escaped, the rule and definition shown as below:

0x7e ← →0x7d is followed with 0x02; e.g.: (basic message, content, checking code) if there is 0x7e,it is escaped by 0x7d 0x02

0x7d  $\leftarrow$   $\rightarrow$ 0x7d is followed 0x01. E.g. (basic message, content, checking code) there is 0x7d, it need to be escaped with 0x7dx01.

#### **The process of ESC rule shown as below:**

Send message: generating the message content to be sent→calculate(basic information of message, message content)checking code→ Escape the 0x7e,0x7d in the basic information of message, content, checking code→ sent**.**

**Receive message:** receive message→restore the escape character in message (basic information, content, checking code ), escape 0x7d, 0x02 to 0x7e, escape 0x7d 0x01 to 0x7d→ verify checking code→ analysis of message content.

**Remark:** in message attribute, the content length is the length of message content, not the content length after escaping.

**E.g.:**

The sending data packet with basic information and content are: 0x30 0x7e 0x08 0x7d 0x55. After generating data content for sending: 0x7e 0x30 0x7d 0x02 0x08 0x7d 0x01 0x55 0x6e 0x7e (0x6e is basic information, content, 0x30 0x7e 0x08 0x7d 0x5 is xor checking code)

#### **1.3.2.3 checking code(xor8)**

Check code is start from message header ,XOR of the followed one byte in sequence, till the last byte before check code, Taken up one byte.

#### <span id="page-4-0"></span>**1.3.3 Structure of ASCII command**

#### **1.3.3.1 Format of ASCII command as below:**

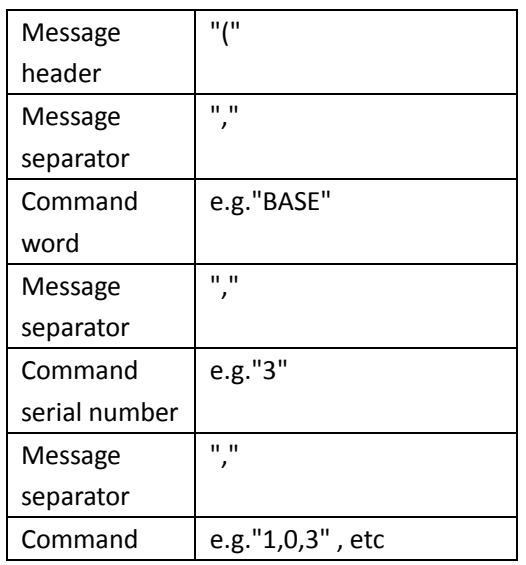

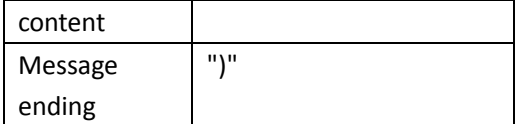

#### **1.3.3.2 Character escape**

If there is case which is the same character with data head or ending "(", ")", and ",", it need to escape. Escape rule: If there is character for escaping, need add 0x3D firstly. Then, Xor this character with 0x3D("=").

e.g.: If there is case "("is in data content, add 0x3D first. Then, Xor "("and"=", means: 0x28 XOR 0x3D = 0x15

Below is the comparison table:

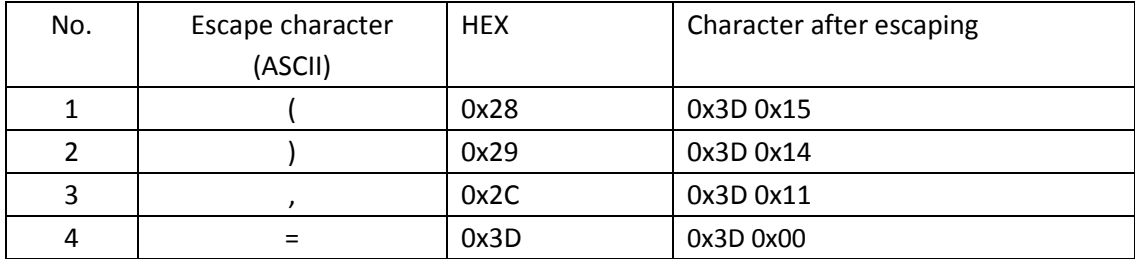

#### <span id="page-5-0"></span>**2.Instruction GPS data uploaded with binary**

#### <span id="page-5-1"></span>**2.1 Heartbeat packet (0x4001)**

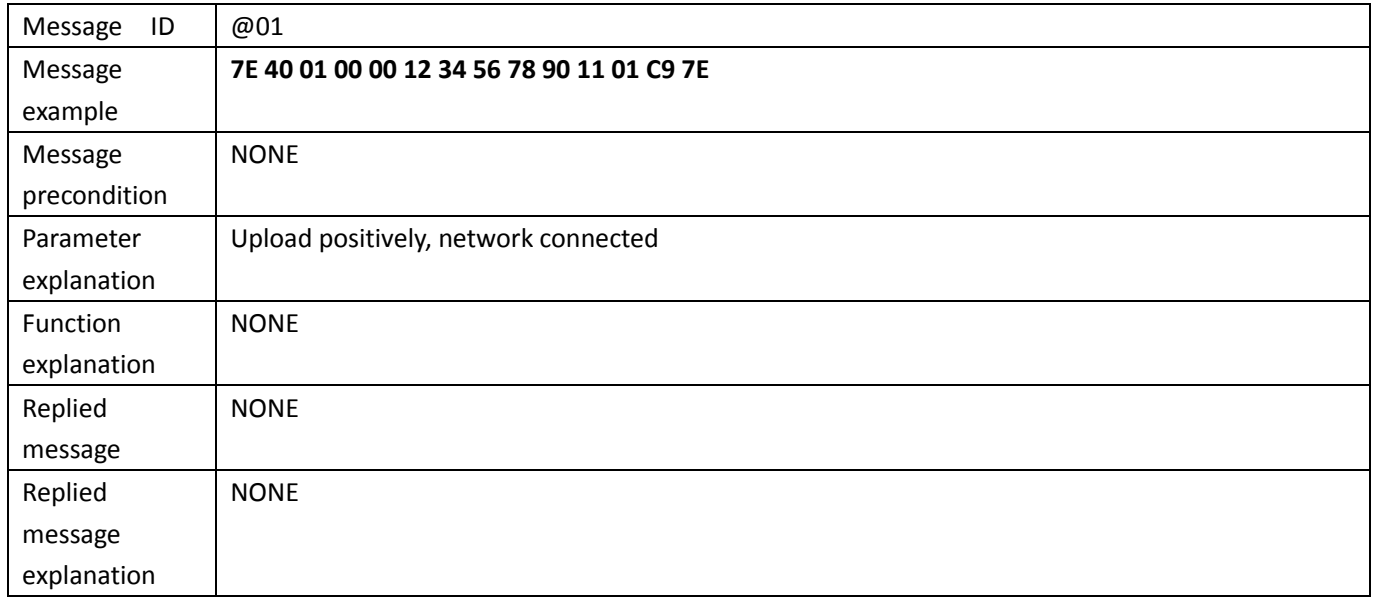

#### <span id="page-5-2"></span>**2.2 General acknowledge by system (0x4401)**

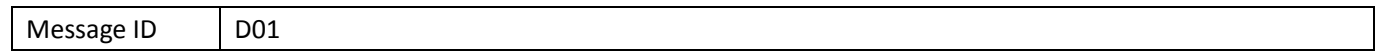

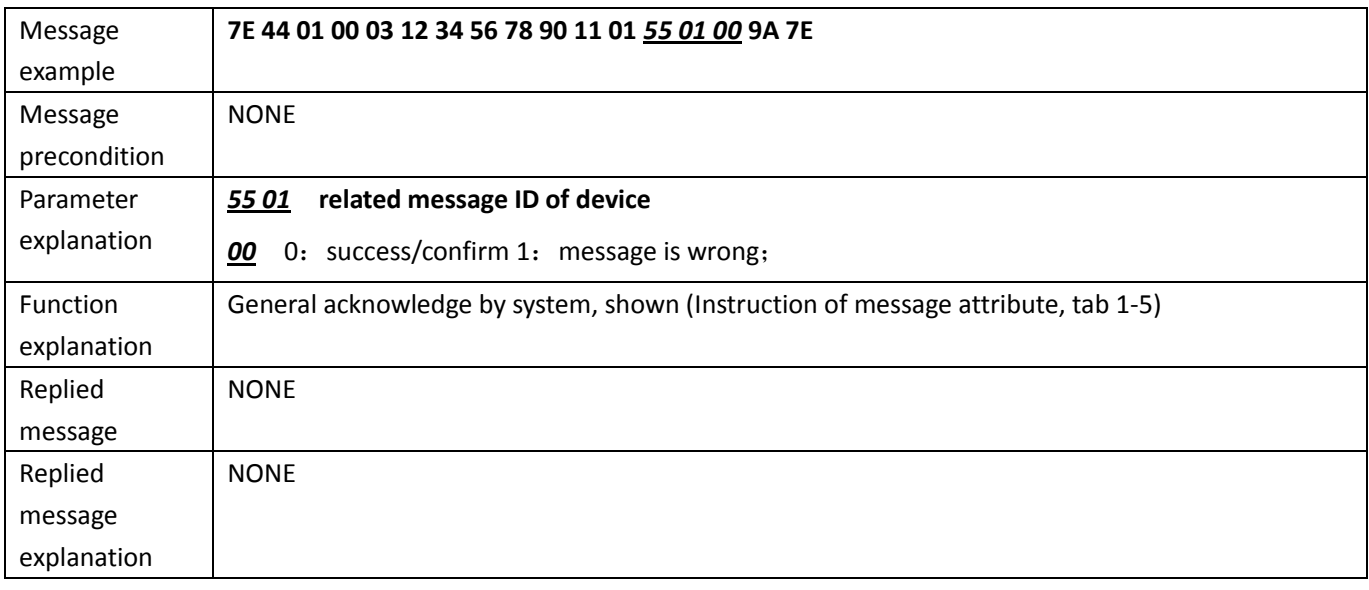

## <span id="page-6-0"></span>**2.3 Positioning data(0x5501/0x5502)**

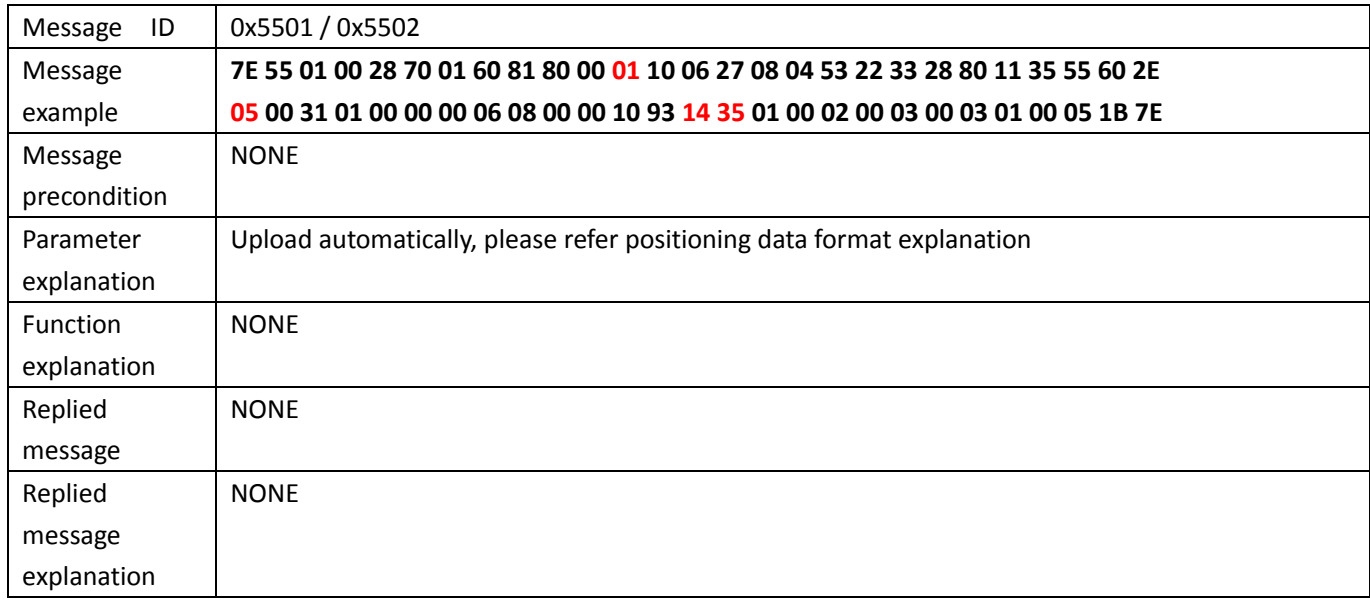

## <span id="page-6-1"></span>**2.3.1 Positioning data format explanation**

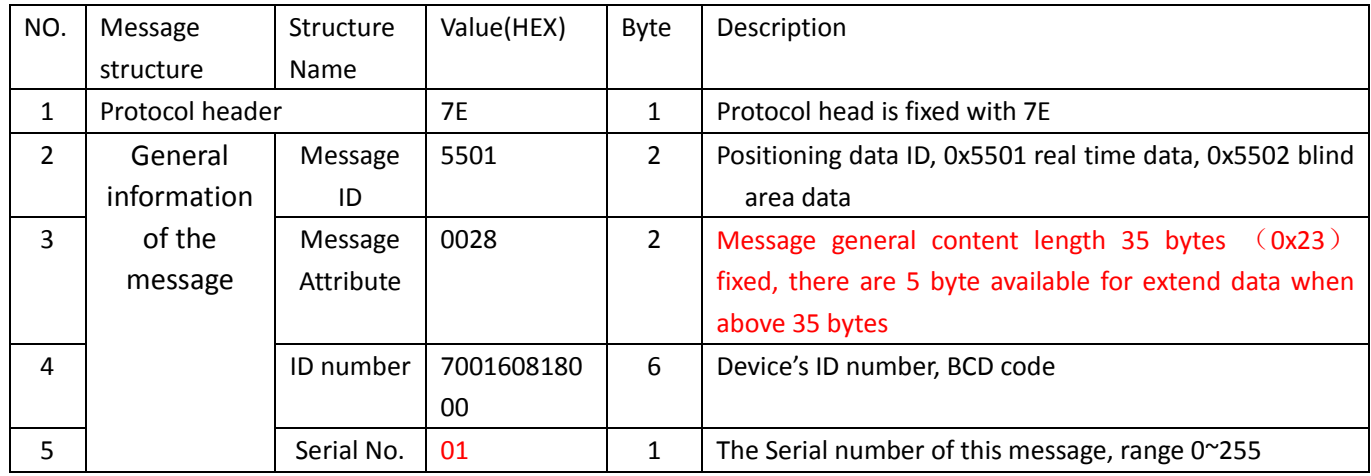

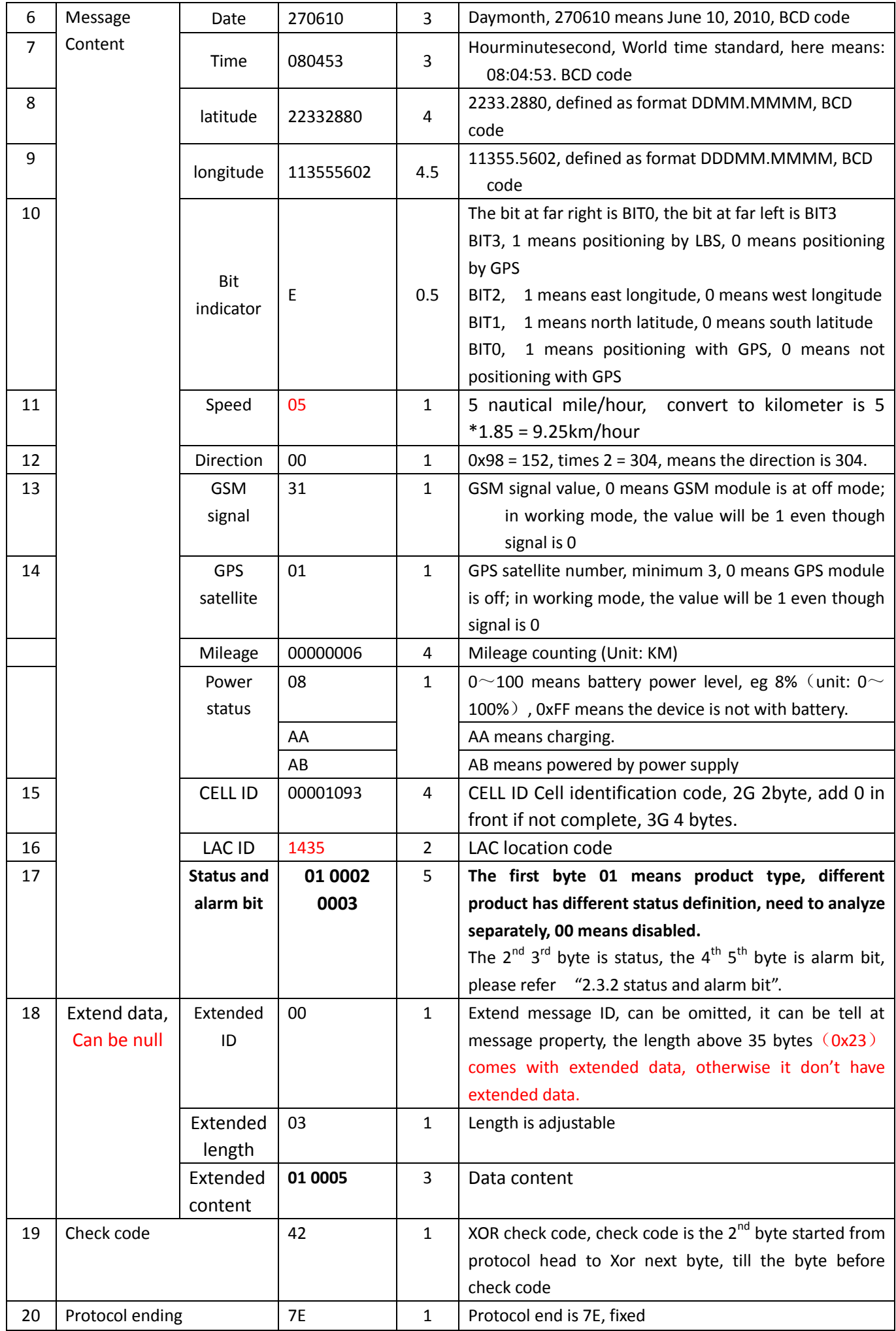

#### <span id="page-8-0"></span>**2.3.2 Status and Alarm bit (01 0002 0003)**

The  $1<sup>st</sup>$  byte indicates type, different type represents different model (The type in extended status and here is the same, needs to be revised at the same time), The description for status and alarm is different, the 2<sup>nd</sup> 3<sup>rd</sup> byte indicates status bit, the  $4^{\text{th}}$ , 5<sup>th</sup> byte indicates alarm bit.

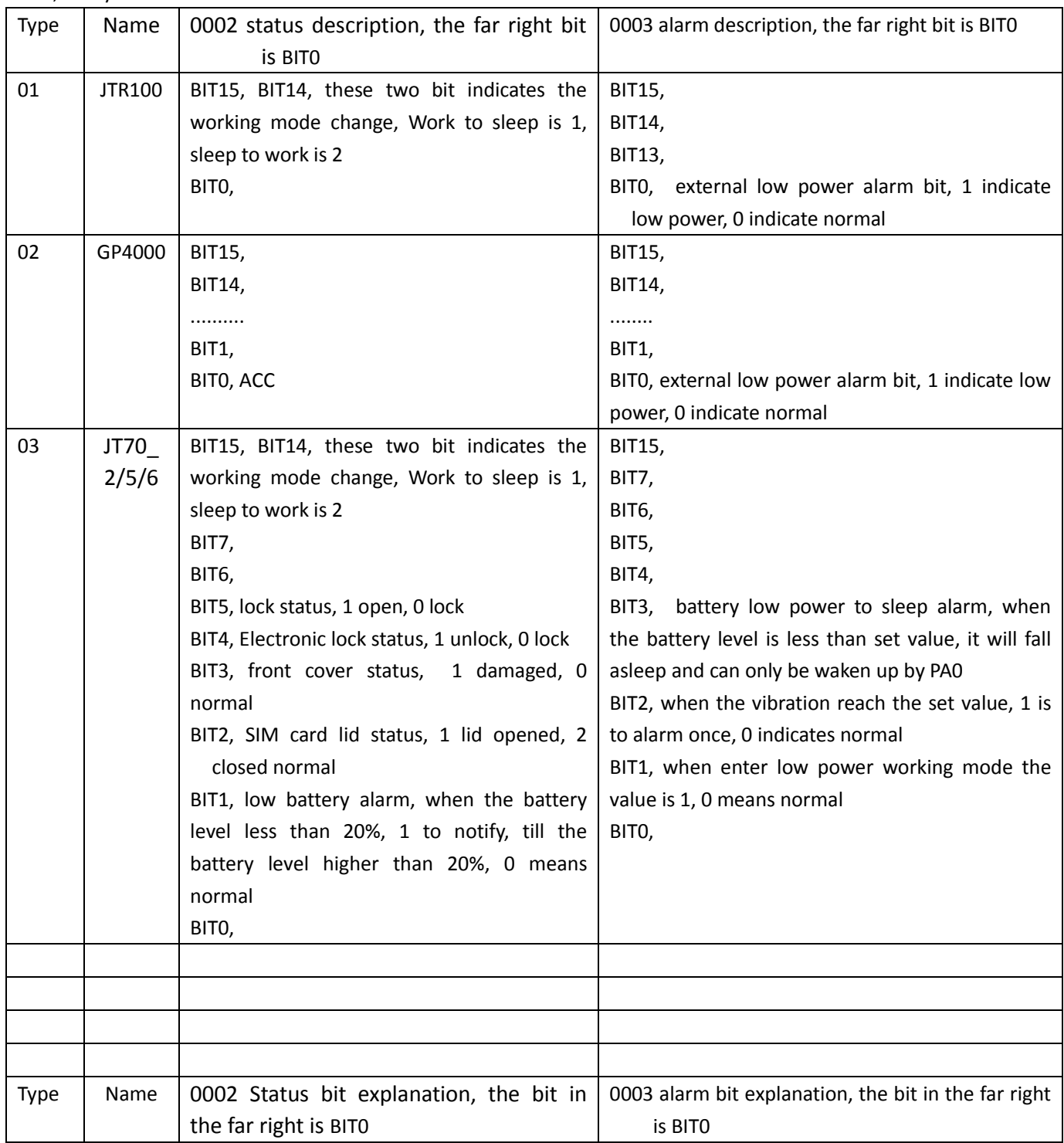

#### <span id="page-9-0"></span>**2.4 Extended data list**

## <span id="page-9-1"></span>**2.4.1 E-lock data(11)**

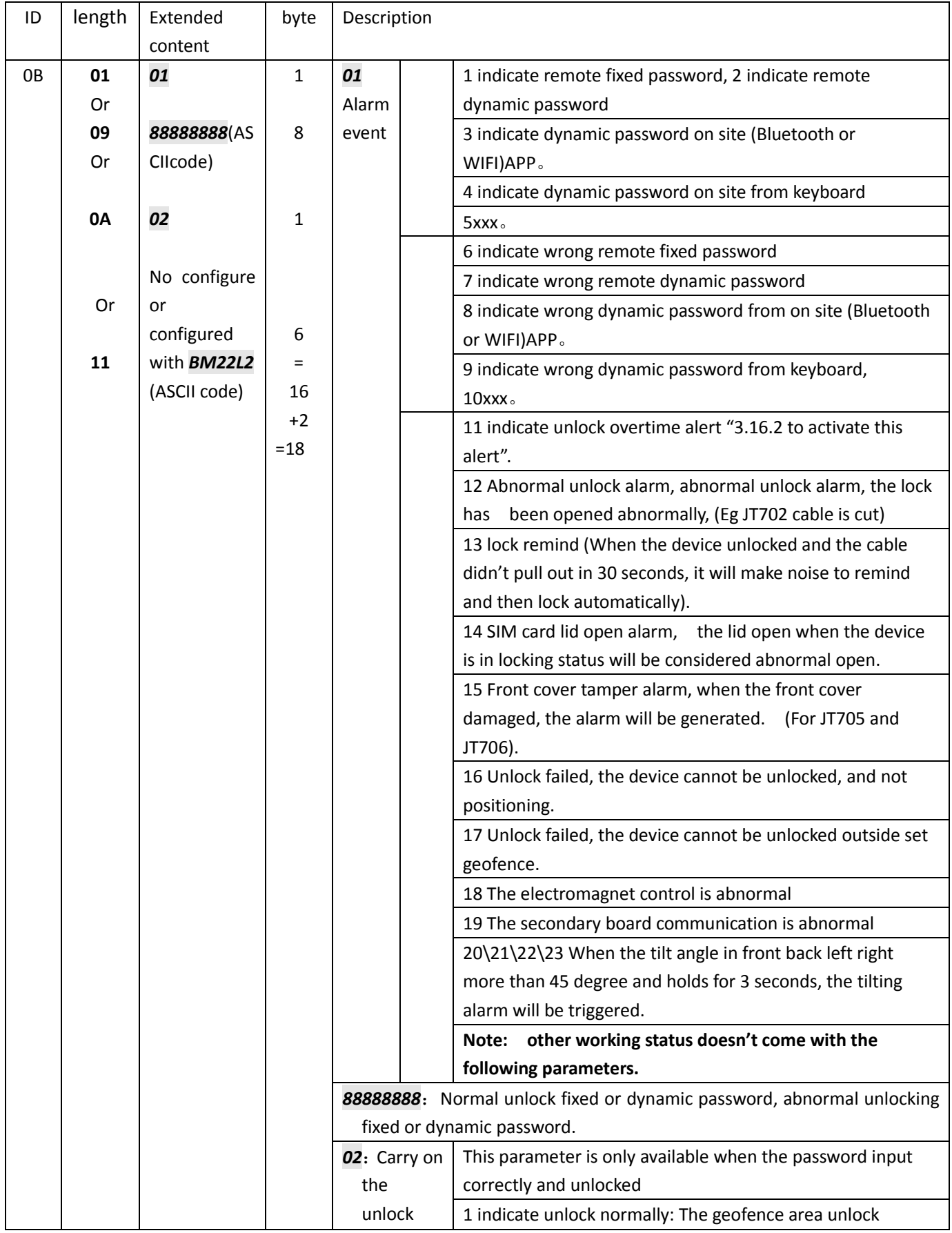

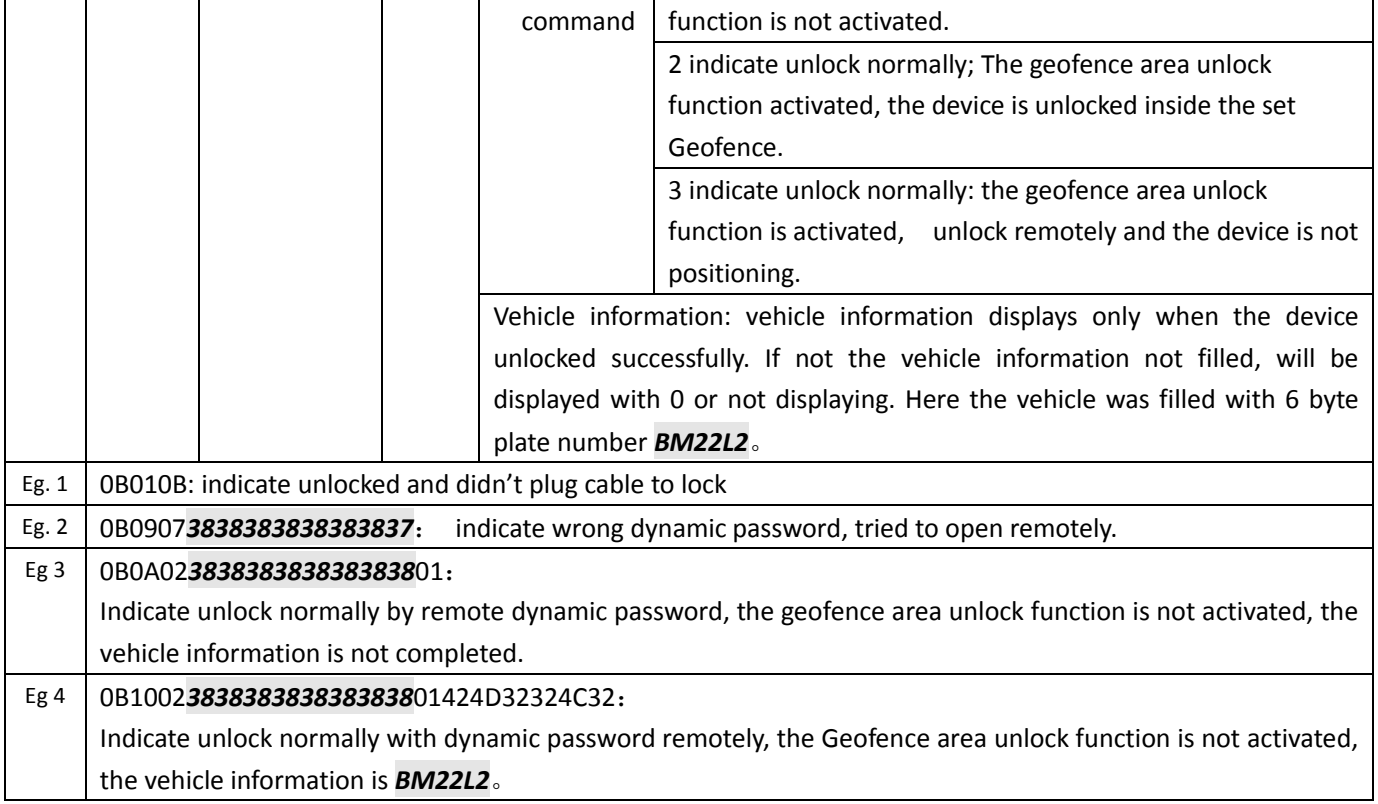

#### <span id="page-10-0"></span>**2.4.2 Gyro sensor 3-axis data(12)**

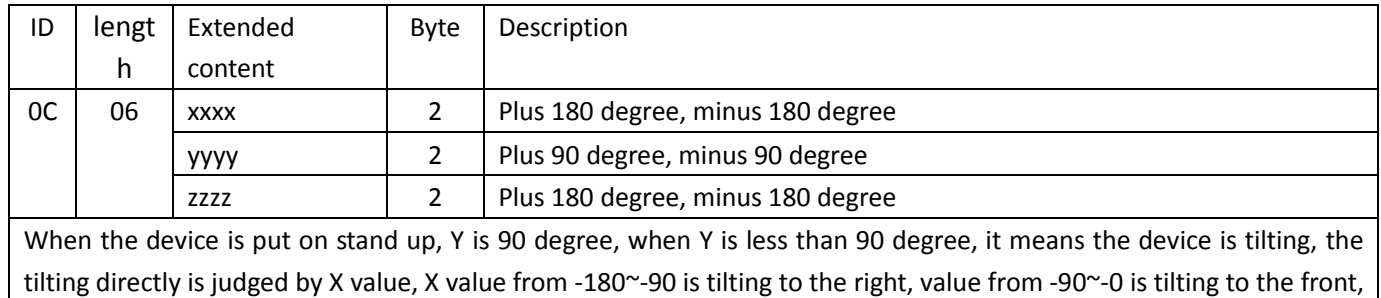

## <span id="page-10-1"></span>**2.5 Alarm data uploading format(GPRS)**

value from 0~90 is tilting to the left, value from 90~180 is tilting to back.

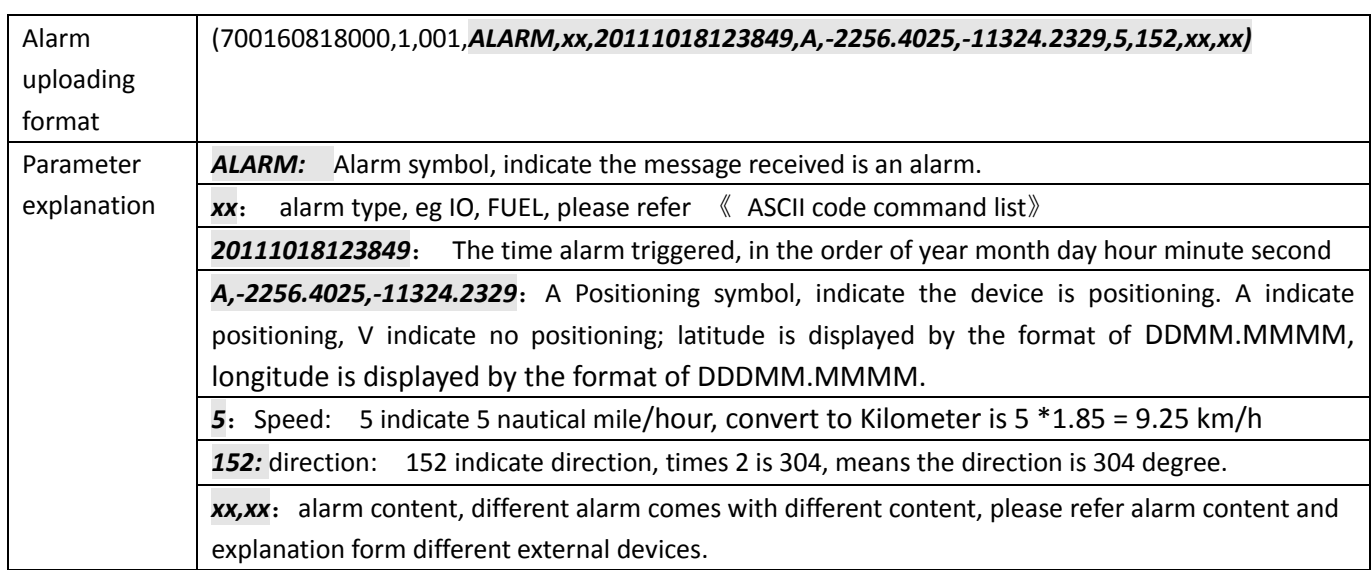

#### <span id="page-11-0"></span>**2.6 System confirms that the alarm received**

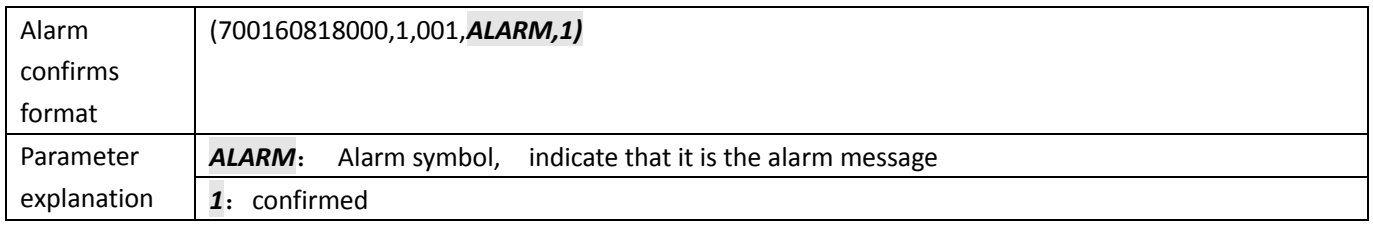

#### <span id="page-11-1"></span>**2.7 Open/Close the uploading channel for General SMS alarm (97)**

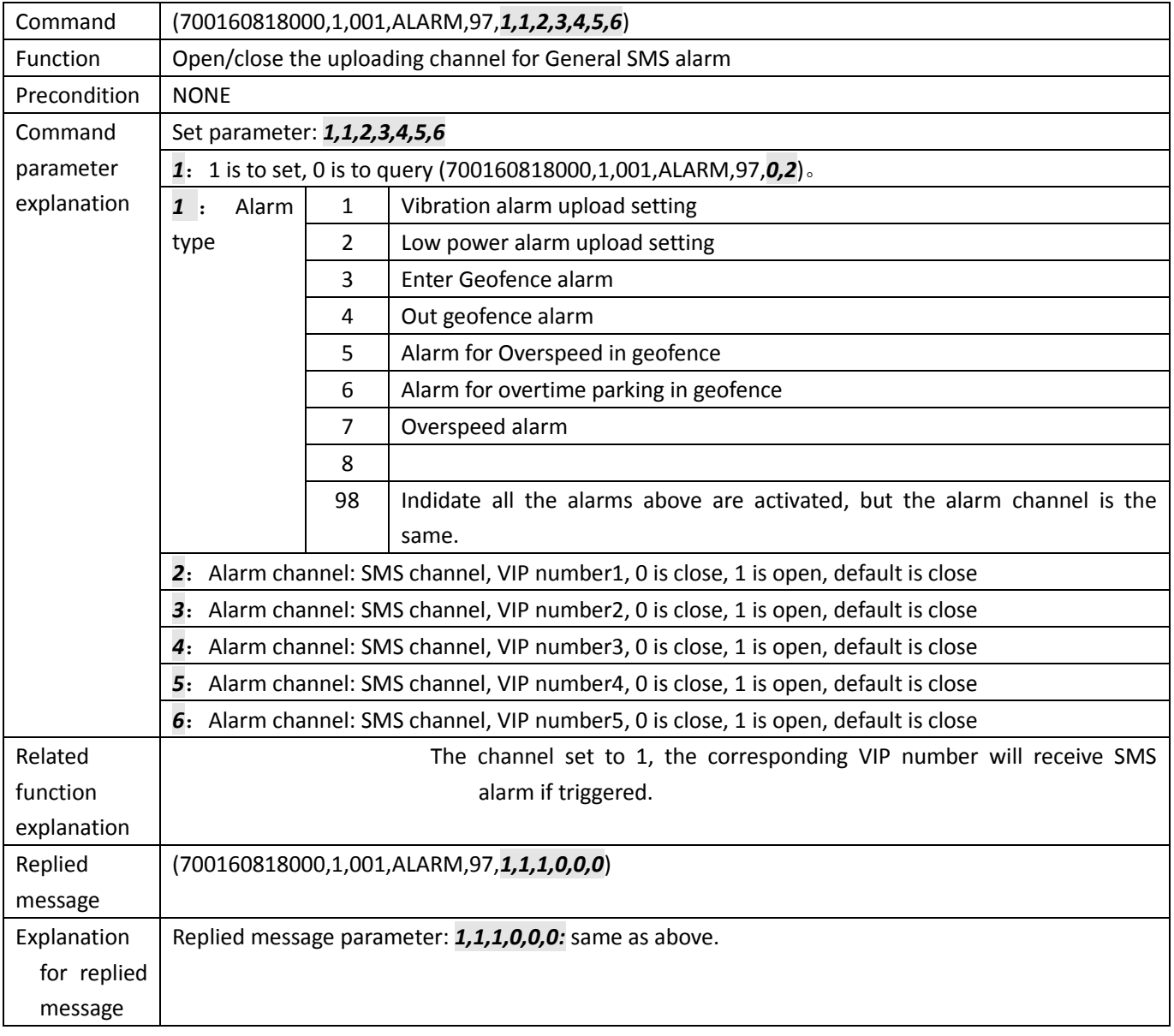

#### <span id="page-11-2"></span>**2.8 SMS data format(SMS)**

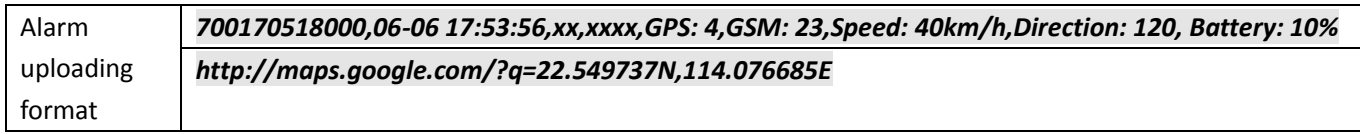

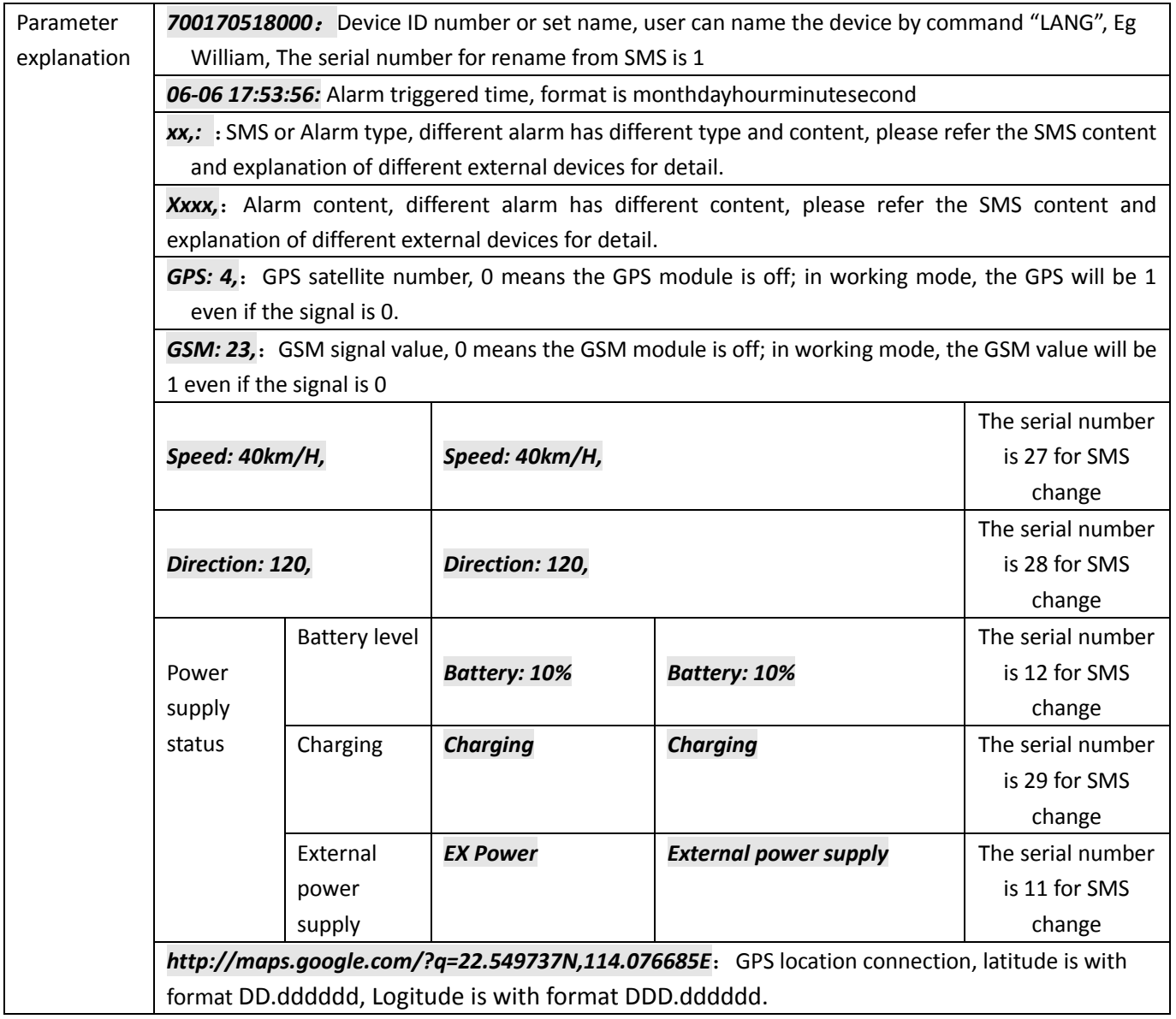

## <span id="page-12-0"></span>**2.8.1 General message content**

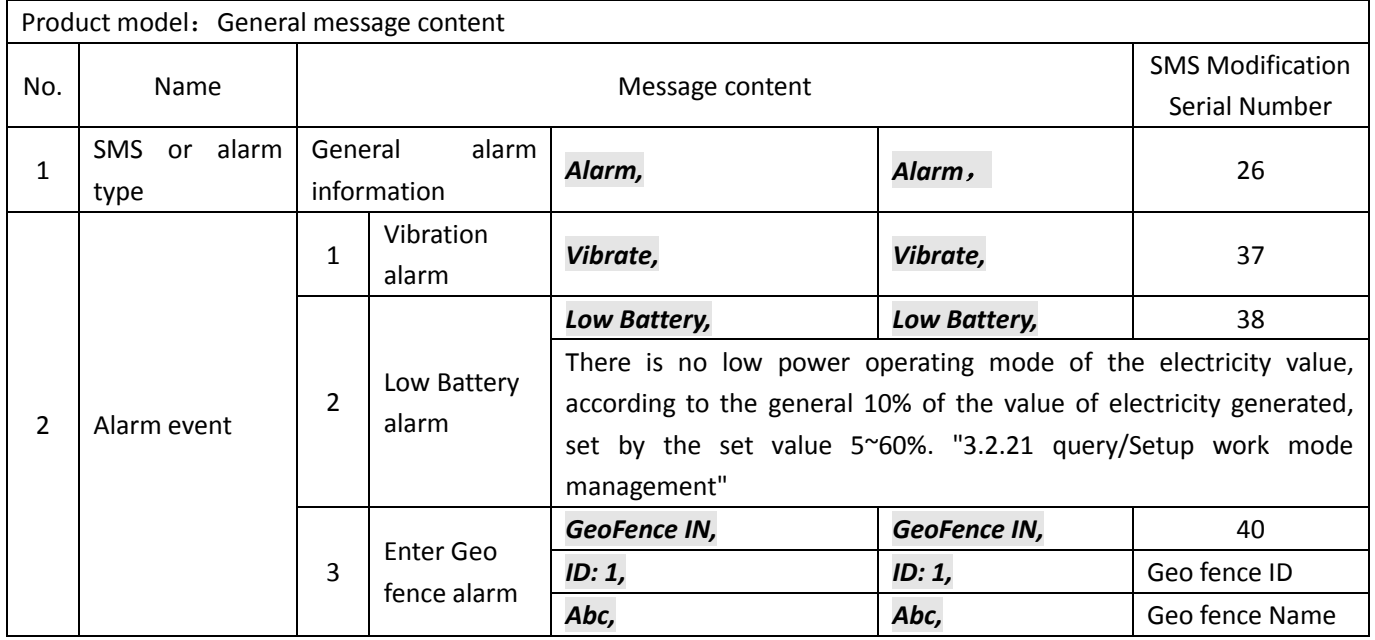

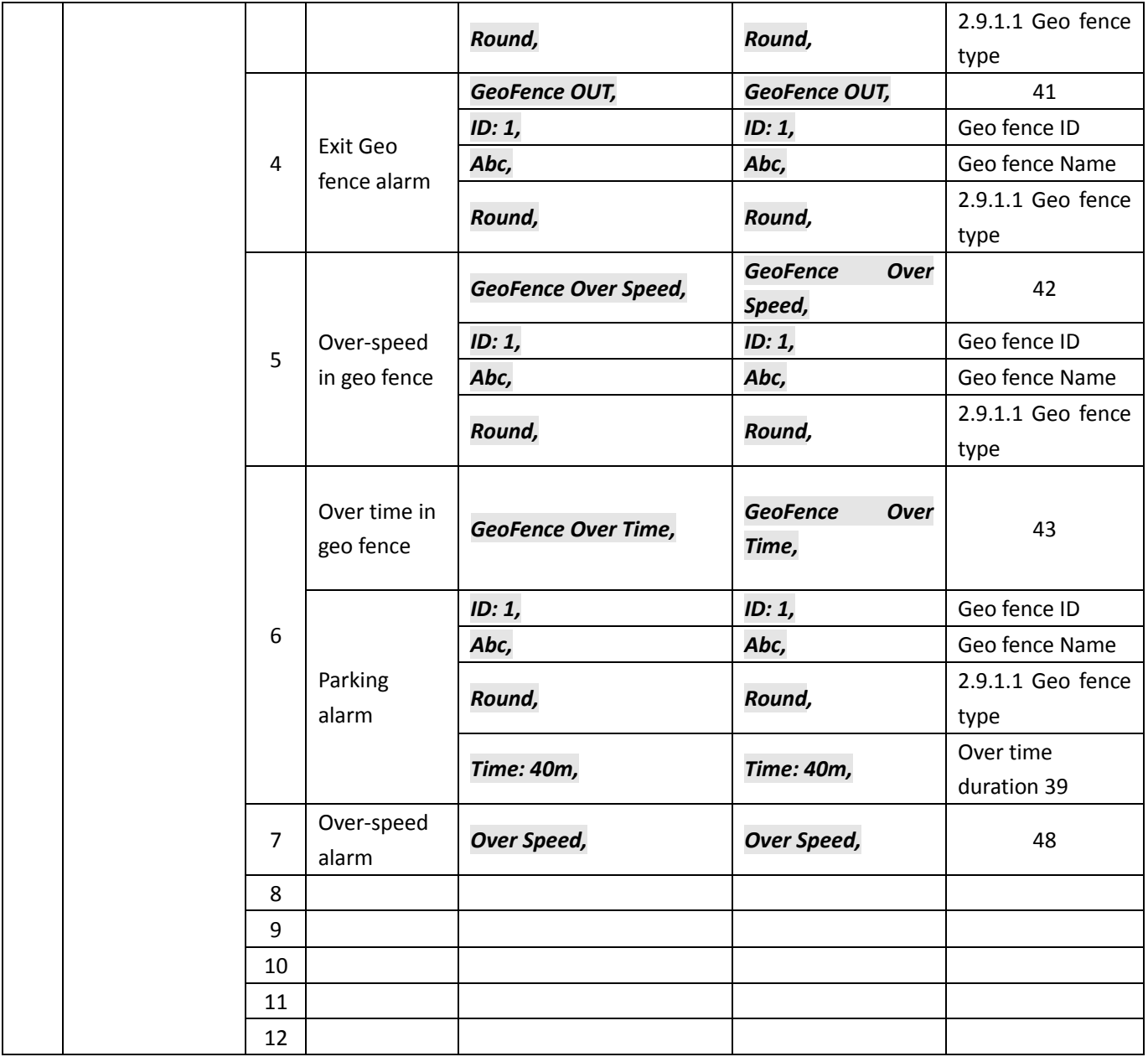

#### **2.8.1.1 Geo fence type**

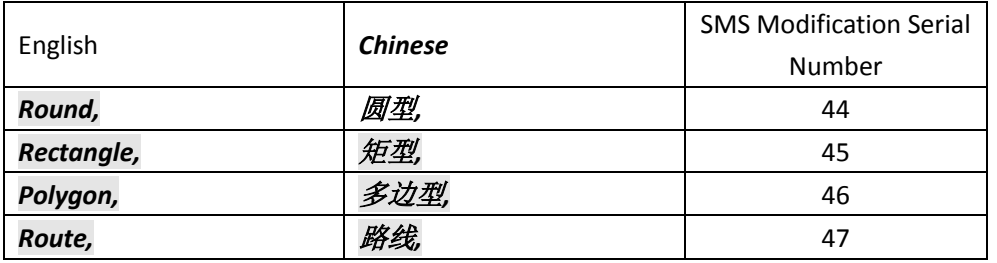

## <span id="page-13-0"></span>**2.8.2 JT70\_2/5/6 Query real-time location information message content**

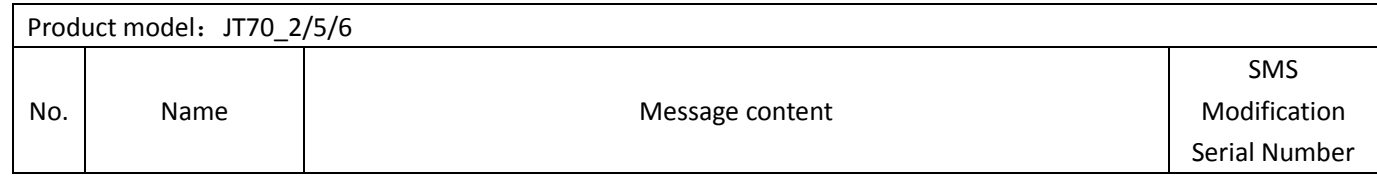

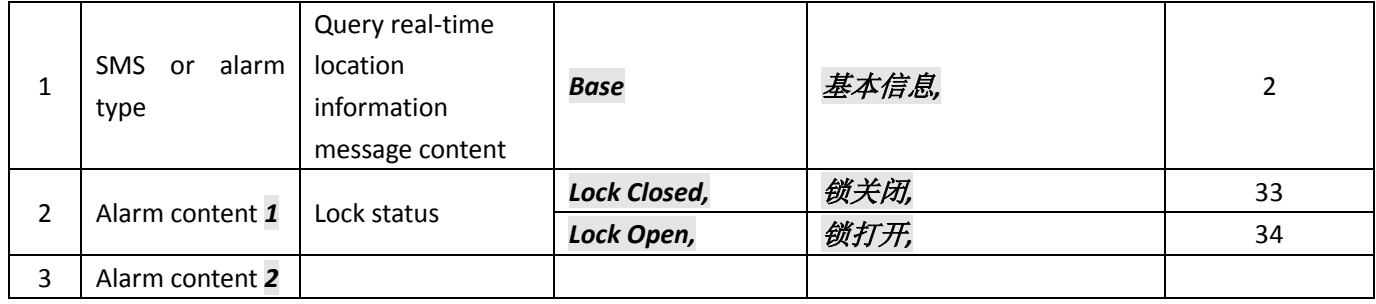

#### <span id="page-14-0"></span>**3.ASCII Commands Instructions**

#### <span id="page-14-1"></span>**3.1 BASE Commands**

#### <span id="page-14-2"></span>**3.1.1 Query firmware basic information**

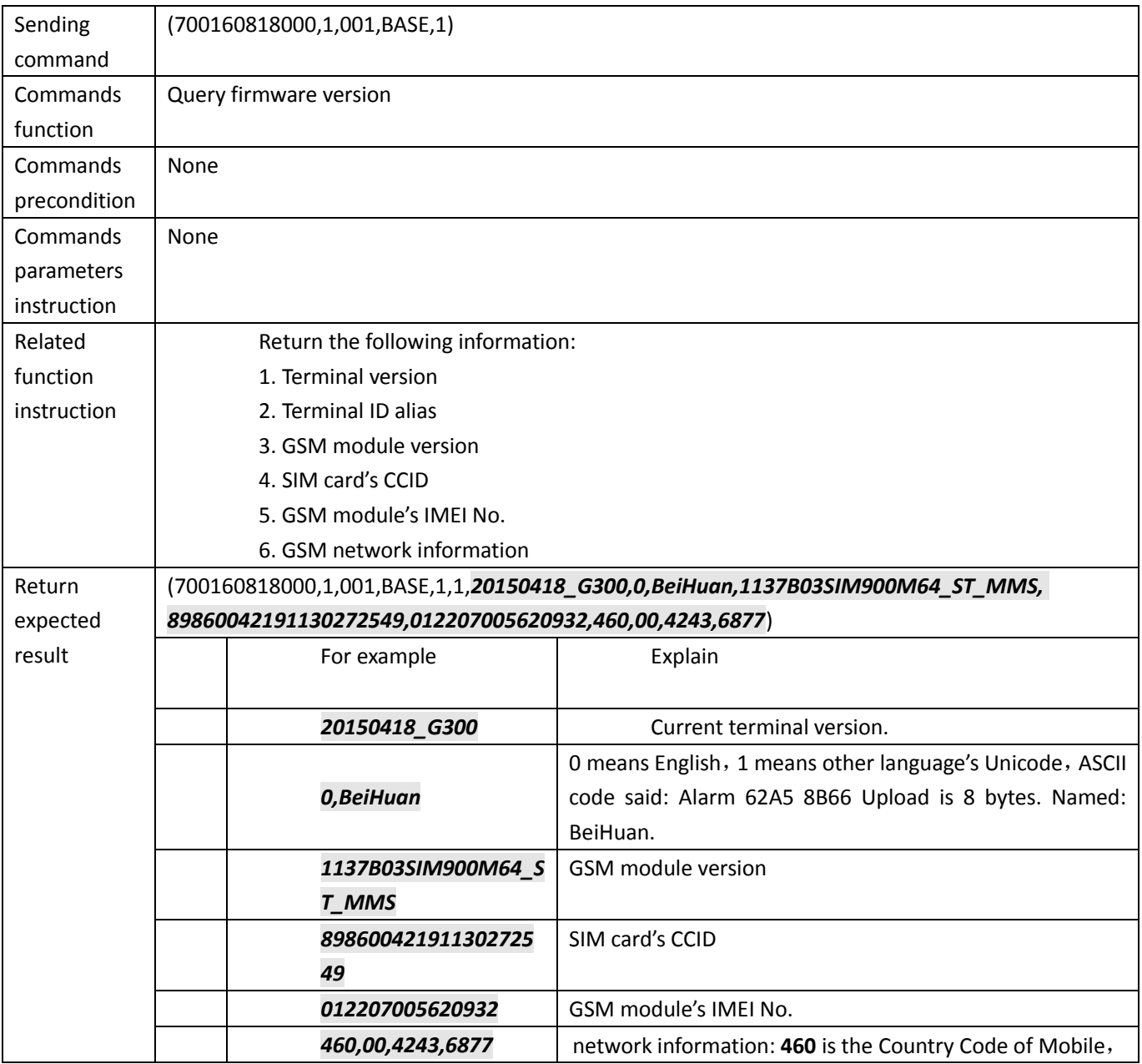

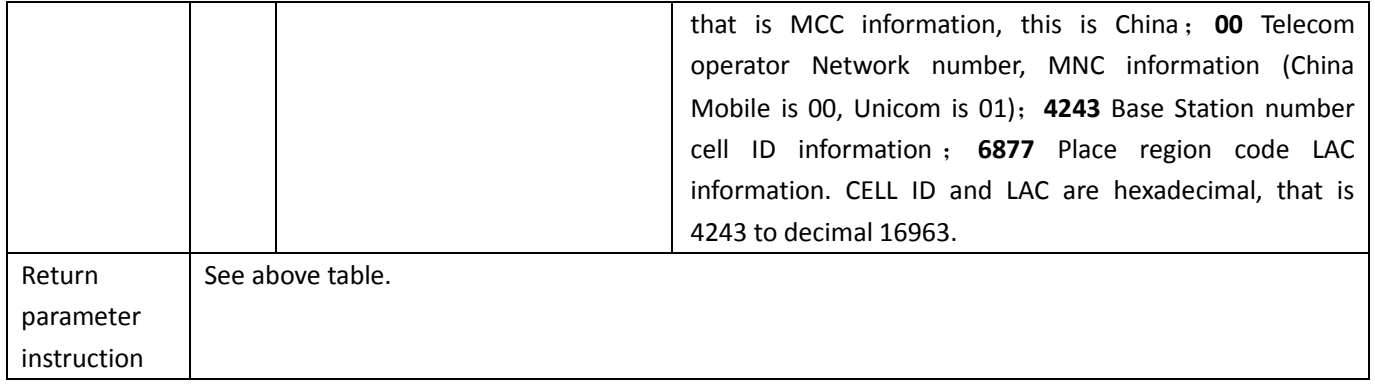

#### <span id="page-15-0"></span>**3.1.2 Time service (Sync GMT Time)**

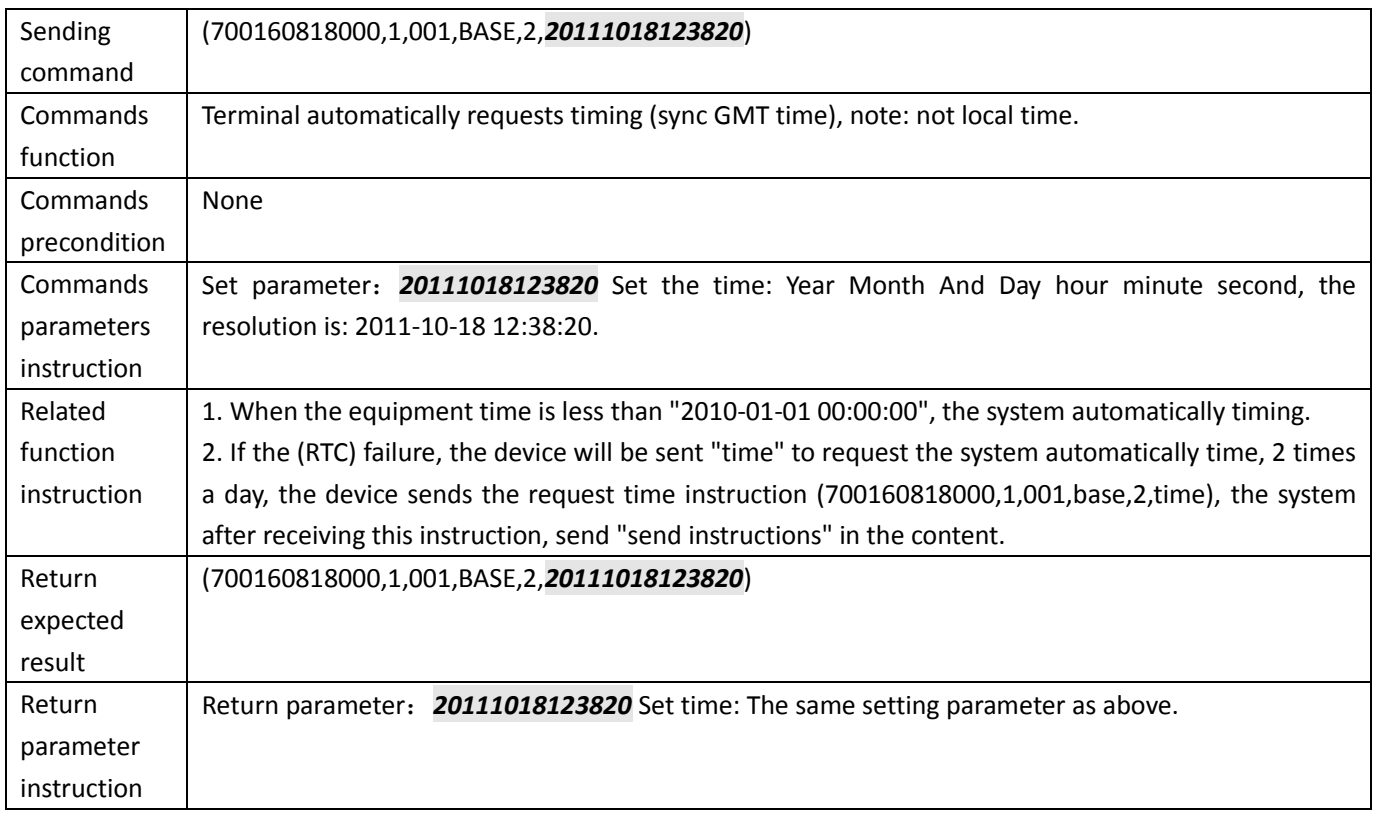

## <span id="page-15-1"></span>**3.1.3 Restart the device remotely (Hardware support is valid)**

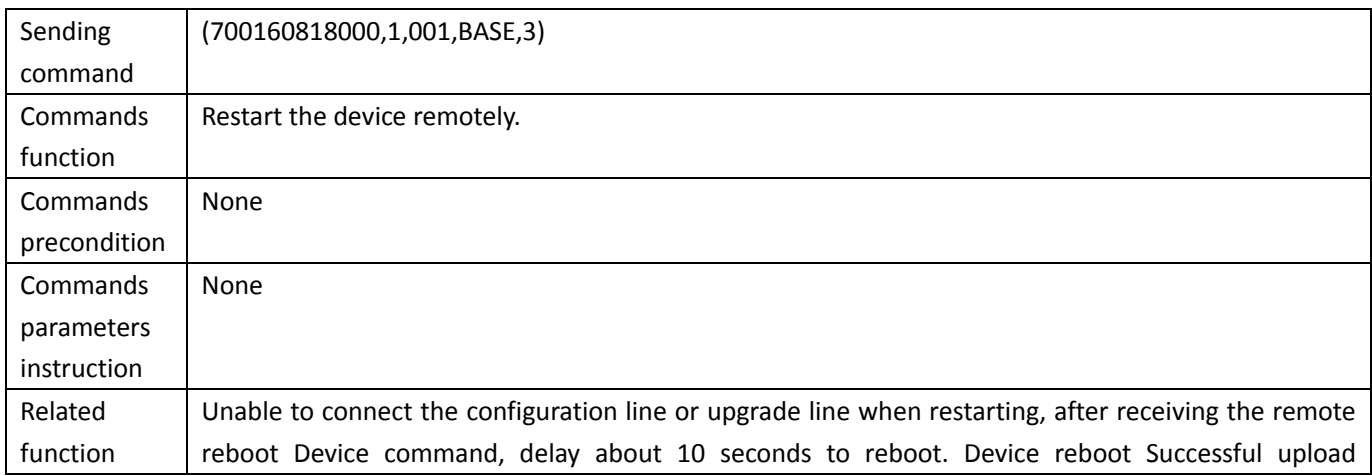

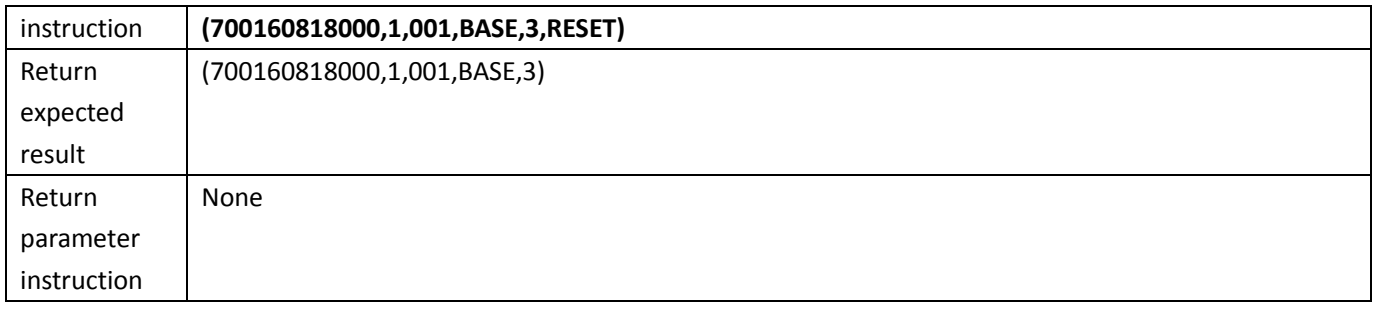

## <span id="page-16-0"></span>**3.1.4 Factory Reset**

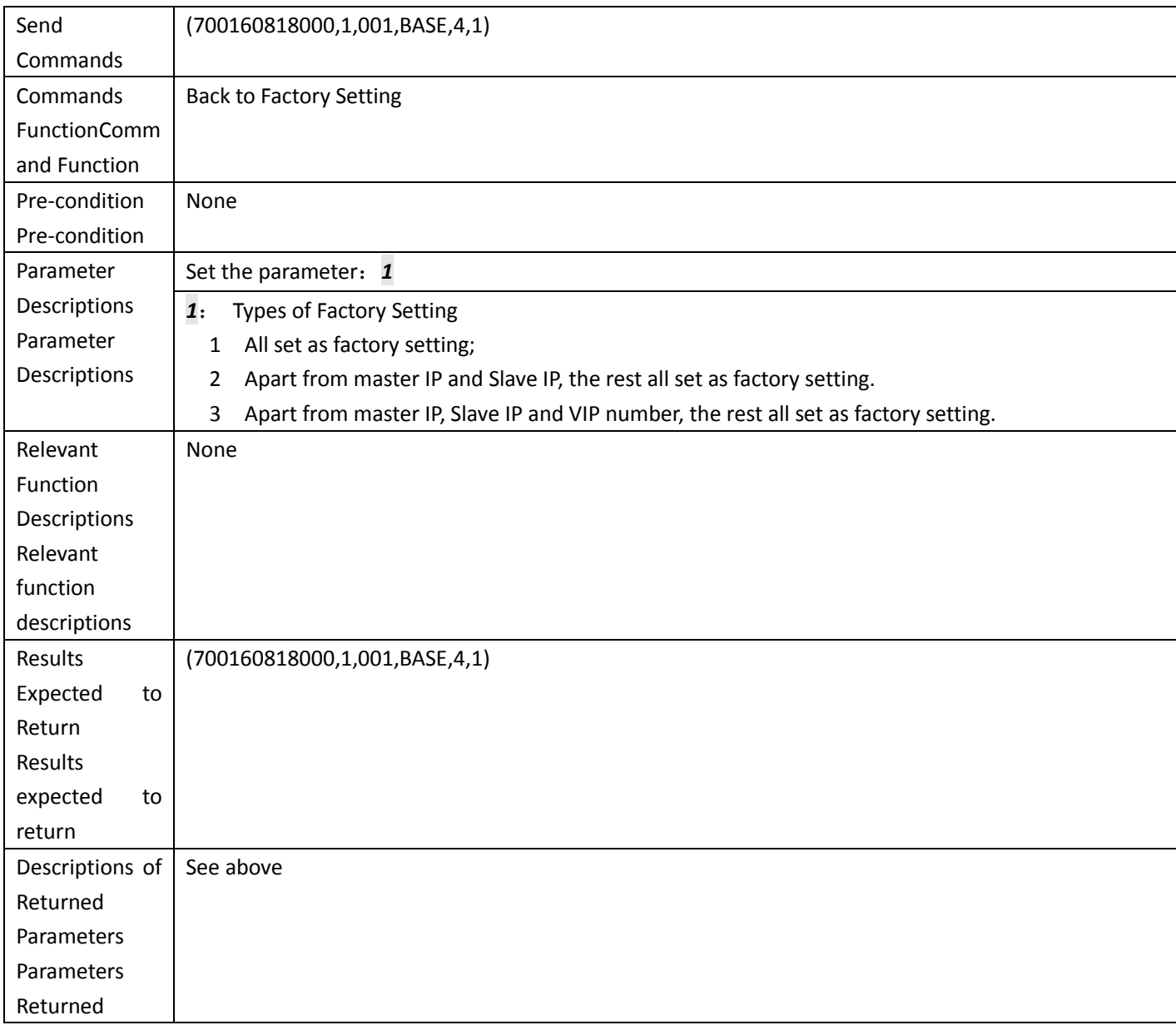

## <span id="page-16-1"></span>**3.1.5 Query real-time location information**

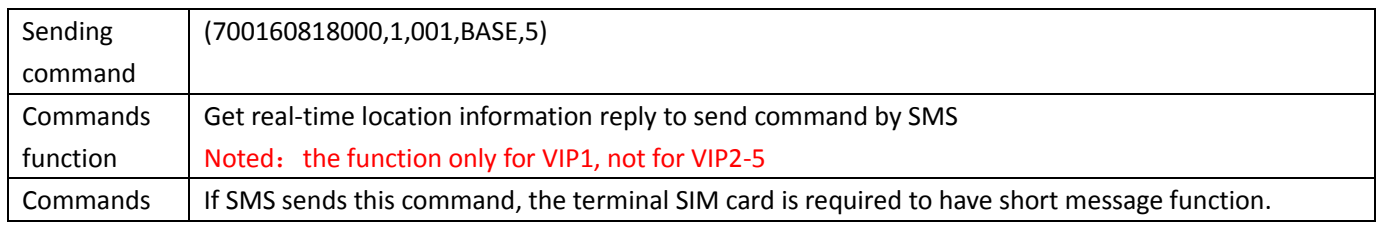

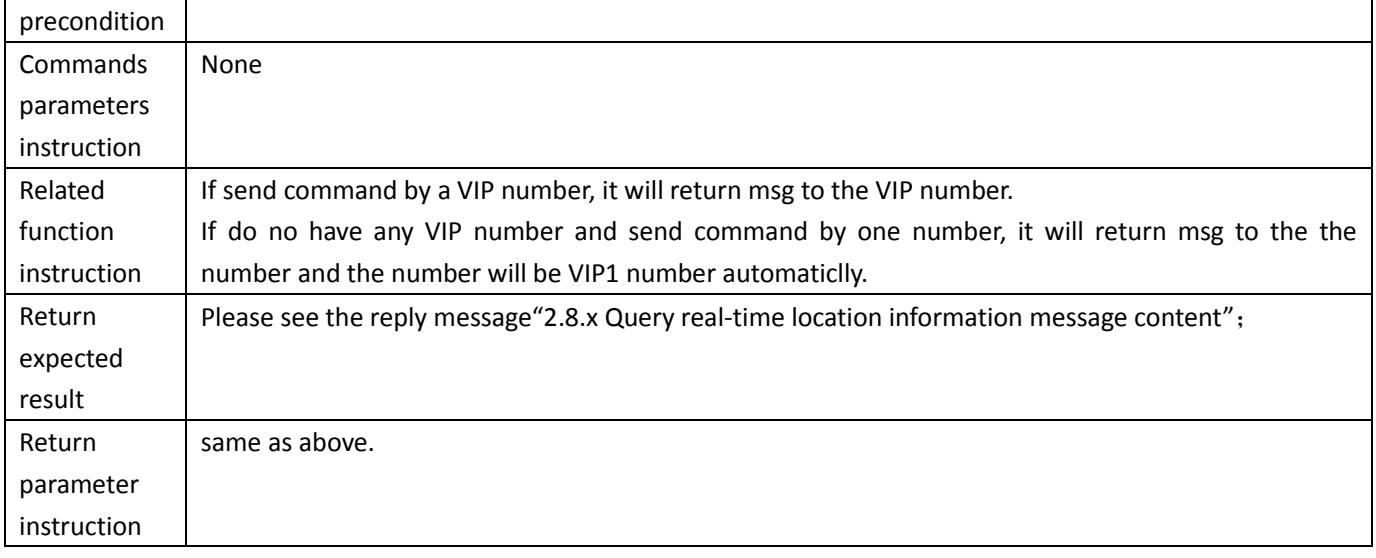

#### <span id="page-17-0"></span>**3.1.6 Query/Set upload interval and sleep timed wake interval**

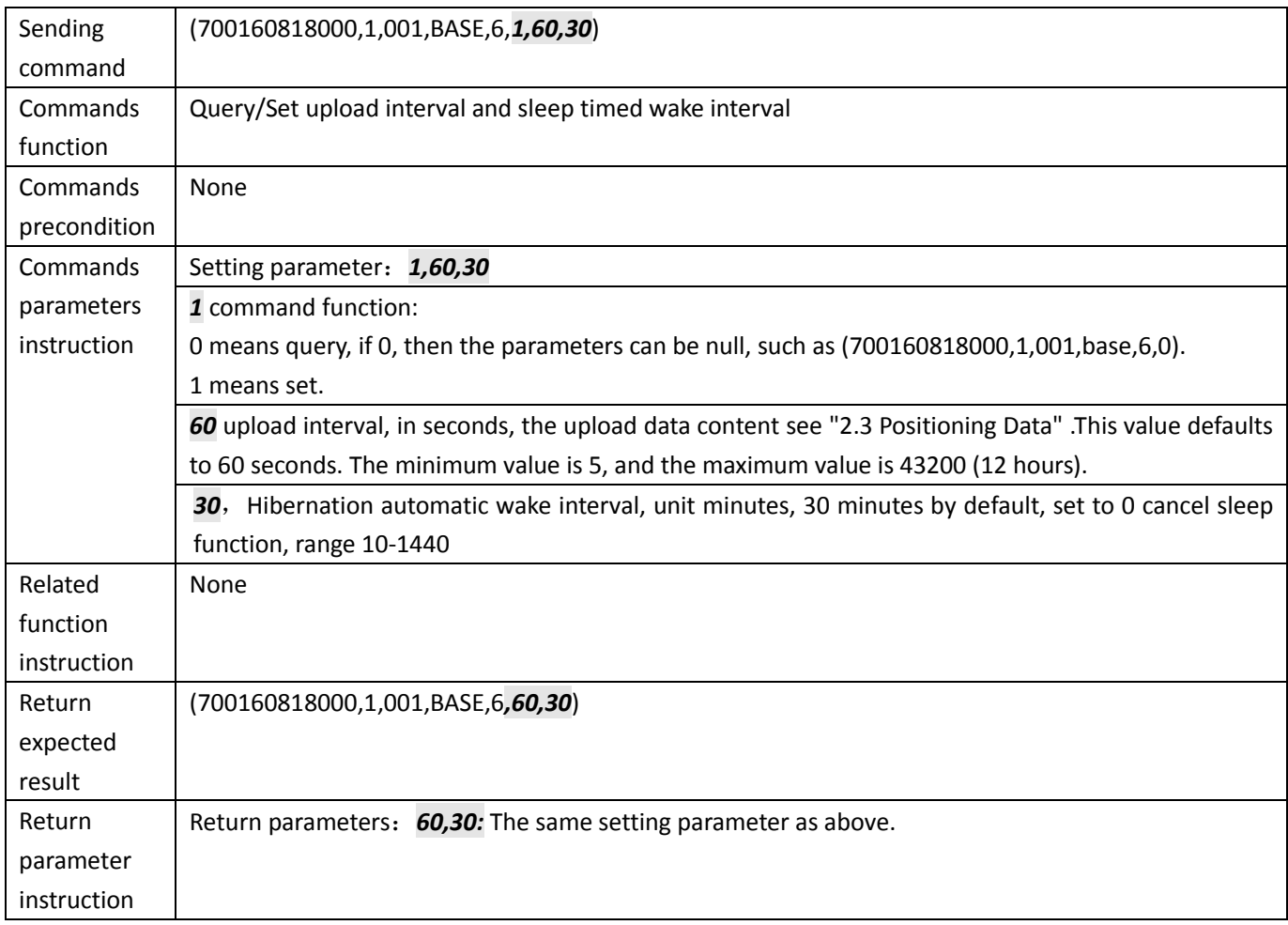

## <span id="page-17-1"></span>**3.1.7 Query/Set Terminal**'**s Sleep Mode**

![](_page_17_Picture_206.jpeg)

![](_page_18_Picture_214.jpeg)

## <span id="page-18-0"></span>**3.1.8 Set/query Time difference**

![](_page_18_Picture_215.jpeg)

#### <span id="page-19-0"></span>**3.1.9 Query/Set VIP number**

![](_page_19_Picture_230.jpeg)

#### <span id="page-19-1"></span>**3.1.10 Query/Set Master&Slave IP address and port number**、**APN**、**username**

#### **and password**

![](_page_19_Picture_231.jpeg)

![](_page_20_Picture_243.jpeg)

## <span id="page-20-0"></span>**3.1.11 Query/Set Management of Work Mode**

![](_page_20_Picture_244.jpeg)

![](_page_21_Picture_185.jpeg)

#### <span id="page-22-0"></span>**3.2 Geo-fence Commands Collections**

#### <span id="page-22-1"></span>**3.2.1 Query/Set Geo-fence Control Management**

![](_page_22_Picture_182.jpeg)

#### <span id="page-22-2"></span>**3.2.2 Query/set rectangular area**

![](_page_22_Picture_183.jpeg)

![](_page_23_Picture_212.jpeg)

## <span id="page-23-0"></span>**3.2.3 (GPRS) Geo-fence Alarm Introduction**

![](_page_23_Picture_213.jpeg)

![](_page_24_Picture_187.jpeg)

#### <span id="page-24-0"></span>**3.3 G-sensor Commands Collections**

#### <span id="page-24-1"></span>**3.3.1 Query/set vibration alarm and wake up value**

![](_page_24_Picture_188.jpeg)

#### <span id="page-24-2"></span>**3.4 Intelligent E-Lock Commands Instructions**

#### <span id="page-24-3"></span>**3.4.1 Query/Set E-Lock data uploading mode**

![](_page_24_Picture_189.jpeg)

![](_page_25_Picture_203.jpeg)

## <span id="page-25-0"></span>**3.4.2 Set/query Non-locking alarm reminding time interval**

![](_page_25_Picture_204.jpeg)

#### <span id="page-25-1"></span>**3.4.3 The device upload dynamic password to platform**

![](_page_25_Picture_205.jpeg)

![](_page_26_Picture_241.jpeg)

## <span id="page-26-0"></span>**3.4.4 Set/modify static password to unlock device remotely**

![](_page_26_Picture_242.jpeg)

## <span id="page-26-1"></span>**3.4.5 Unlock by static or dynamic password**

![](_page_26_Picture_243.jpeg)

![](_page_27_Picture_248.jpeg)

## <span id="page-27-0"></span>**3.4.6 Set/query binding information between device and vehicle**(**APP**)

![](_page_27_Picture_249.jpeg)

#### <span id="page-27-1"></span>**3.4.7 Set/query unlocking not allowed beyond GEO-FENCE**

![](_page_27_Picture_250.jpeg)

![](_page_28_Picture_199.jpeg)

## <span id="page-28-0"></span>**3.4.8 Query firmware version for Bluetooth PCB firmware**

![](_page_28_Picture_200.jpeg)

#### <span id="page-29-0"></span>**3.4.9 Enable/Disable Power Switch**

![](_page_29_Picture_222.jpeg)

#### <span id="page-29-1"></span>**3.4.10 Platform send unlocking password to user by SMS or APP**

![](_page_29_Picture_223.jpeg)

#### <span id="page-30-0"></span>**3.4.11 Alarm uploading switch by SMS**

![](_page_30_Picture_289.jpeg)

## <span id="page-30-1"></span>**3.4.12 E-Lock alarm data content and instruction (SMS)**

![](_page_30_Picture_290.jpeg)